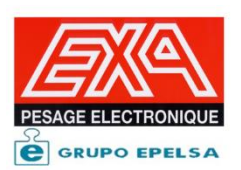

## ORION PLUS NOTE D'INFORMATION

## **Récupération de la DSD sur une clé USB**

L'indicateur ORION PLUS offrent la possibilité d'exporter au format CSV le fichier de la mémoire homologuée sur une clé USB.

Cette opération est possible seulement si vous êtes en possession d'un indicateur avec :

Version du soft au minimum OP10.0.275.00.

Version USB au minimum USB.0.010

Depuis le mode affichage poids.

Cette opération ce fait par l'appui d'une séquence de touche.

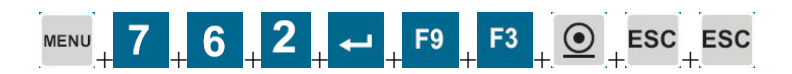

A l'aide d'une MACRO la séquence de touche peut être réduite.

L'exportation de la DSD sera alors réalisée par l'appui de *seulement 2 touches*. Exemple pour MACRO 1

L'exportation sera réalisée par l'appui simultané des deux touches.

AI TI pour MACRO 1

**Enregistrement de la MACRO**

Appui simultané sur les touches

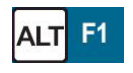

Débute l'enregistrement de la MACRO

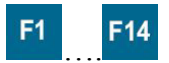

E<sup>14</sup> Sélection de la touche attribuée à la MACRO touche de 1 à 14 Enregistrement de la MACRO

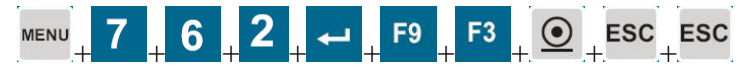

Appui simultané sur les touches

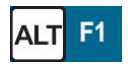

Termine l'enregistrement de la MACRO

Une fois la clé USB connectée, vous pouvez exécuter la MACRO

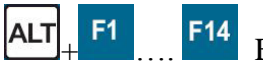

E<sup>1</sup> …. <sup>F14</sup> Exécute la MACRO de 1 à 14